**ООО «МИРТЕК»**

 $\mathsf{F}$ 

**Инструкция по установке встроенного программного обеспечения «MIRTEK.1501» для высоковольтных счетчиков электрической энергии трехфазных многофункциональных МИРТ.411152.136Д7**

> **Ставрополь, 2021**

## **Оглавление**

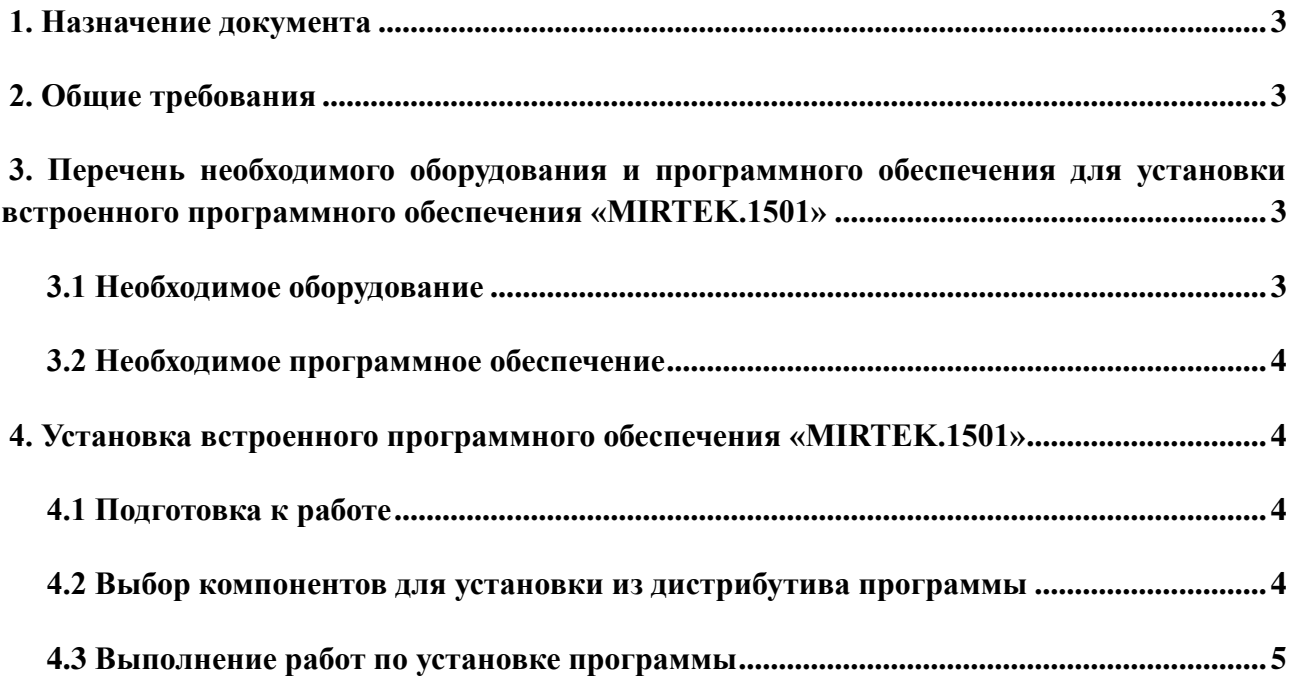

#### <span id="page-2-0"></span>**1. Назначение документа**

Данный документ является инструкцией по установке (загрузке) встроенного программного обеспечения «MIRTEK.1501» (далее – ВПО или «программа»), обеспечивающей работу высоковольтных трехфазных многофункциональных приборов учета электрической энергии (далее – счетчиков), и содержит пошаговое описание процесса установки (загрузки) программы в счетчики и устранения возможных неисправностей, возникающих в процессе установки.

Данная инструкция является обязательной для выполнения инженерно-техническим персоналом при выполнении работ по установке программы на высоковольтные трехфазные счетчики учета электрической энергии.

## <span id="page-2-1"></span>**2. Общие требования**

Встроенное программное обеспечение «MIRTEK.1501» устанавливается на высоковольтные трехфазные многофункциональные приборы учета электрической энергии на производственной линии при изготовлении или ремонте счетчика.

К работе по установке программы допускается персонал, достигший 18 лет, прошедший предварительное обучение и имеющий допуск к выполнению самостоятельных работ на электрооборудовании.

Помещение для выполнения работ должно соответствовать санитарно-техническим нормам и требованиям правил противопожарной безопасности. Ширина проходов между рабочими местами должна быть достаточной для беспрепятственного передвижения персонала и перемещения тары с комплектующими и готовыми изделиями.

# <span id="page-2-2"></span>**3. Перечень необходимого оборудования и программного обеспечения для установки встроенного программного обеспечения «MIRTEK.1501»**

### <span id="page-2-3"></span>**3.1 Необходимое оборудование**

Для установки программы необходимо следующее оборудование:

1. ЭВМ (ноутбук или персональный компьютер) под управлением операционной системы Windows, включающий:

- процессор, не уступающий по характеристикам Intel Pentium Core i3;

⎯ не менее 4 ГБ оперативной памяти;

3

- ⎯ не менее 20 ГБ свободного места на жестком диске;
- монитор с поддержкой разрешения не менее 1024х768 точек;
- ⎯ клавиатуру и мышь.
- 2. Программатор ST-Link в комплекте со шлейфом.

#### <span id="page-3-0"></span>**3.2 Необходимое программное обеспечение**

Для установки программы необходимо следующее программное обеспечение:

⎯ Среда разработки Keil uVision5, доступная для скачивания на сайте разработчика и позволяющая программировать микроконтроллеры.

— Утилита STM32 ST-LINK Utility, позволяющая программировать микроконтроллеры через программатор ST-Link, также доступная для скачивания на официальном сайте разработчика.

## <span id="page-3-1"></span>**4. Установка встроенного программного обеспечения «MIRTEK.1501»**

Встроенное программное обеспечение «MIRTEK.1501» устанавливается на все высоковольтные трехфазные приборы учета активной и реактивной (или только активной) электрической энергии прямого и обратного (или только прямого) направления по дифференцированным во времени тарифам в трехфазных сетях переменного тока промышленной частоты. Все изделия описанной категории представлены на официальном сайте ООО «МИРТЕК» – <https://mirtekgroup.com/produkciya/vysokovoltnye-pribory>

#### **4.1 Подготовка к работе**

<span id="page-3-2"></span>Перед выполнением работ по установке (загрузке) ВПО «MIRTEK.1501» в счетчик, исполнителю необходимо подготовить рабочее место и инструмент, необходимый для выполнения работы. На рабочем месте не должно быть предметов и инструментов, не требующихся для выполнения запланированной операции. Освещенность рабочего места должна быть достаточной для выполнения работ.

#### **4.2 Выбор компонентов для установки из дистрибутива программы**

<span id="page-3-3"></span>1. Для установки встроенного программного обеспечения «MIRTEK.1501» в счетчик необходимо использовать:

⎯ HEX-файл для установки.

4

— Программатор ST-Link.

— Среда разработки Keil uVision5.

2. Прошитый программатор предоставляется заказчику ВПО «MIRTEK.1501» при поставке согласно лицензионному договору.

## **4.3 Выполнение работ по установке программы**

<span id="page-4-0"></span>Установка утилиты STM32 ST-LINK Utility производится в соответствии с официальным руководством по эксплуатации, представленным на сайте разработчика – [https://www.st.com/content/st\\_com/en.html](https://www.st.com/content/st_com/en.html)

После того, как установка утилиты будет завершена, необходимо подключить к USB разъему используемой ЭВМ кабель программатора ST-Link и, согласно схеме подключения, представленной на рисунке 1, соединить JTAG-интерфейс программатора с SWD разъемом, припаянным на плате.

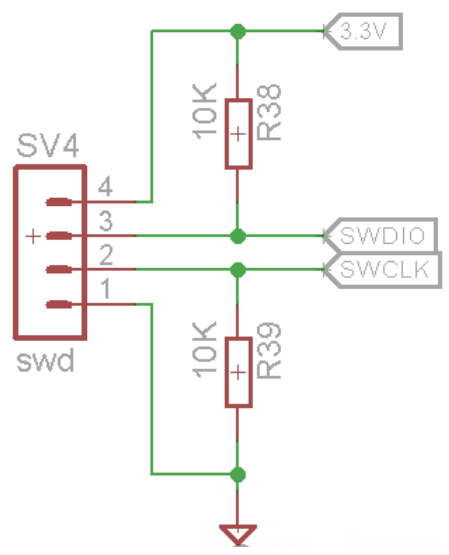

Рисунок 1 – Схема подключения программатора к плате прибора учета

Затем следует прошить прибор учета, следуя руководству по эксплуатации к STM32 ST-LINK Utility.

В случае возникновения в ходе работы ошибок следует проверить:

- ⎯ Полярность подключения разъема к плате электронного модуля.
- ⎯ Соответствие типа встроенного программного обеспечения типу прибора учета.
- ⎯ Исправность прибора учета.

При необходимости устранить обнаруженные замечания и повторить процедуру установки встроенного программного обеспечения «MIRTEK.1501».